# **DESIGN AND IMPLEMENTATION OF** A TRAIN TICKETING SYSTEM FOR TOYLAND

# **THEME PARK**

BY. **OKABO RONALD REG: DCS/14250/62/DU KISHMAT AMEGERE REG: DCS/14015/62/DU** 

# A GRADUATION PROJECT REPORT SUBMITTED IN PARTIAL FULFILMENT OF THE

REQUIREMENT FOR THE AWARD OF A DIPLOMA IN COMPUTER SCIENCE

**AS REOUIRED BY** 

KAMPALA INTERNATIONAL UNIVERSITY

AUGUST: 2009

# **DECLARATION**

OKABO RONALD and KISHMAT AMEGERE, students at Kampala International University, do here by declare that this research is our original work and that has never been submitted to any University or any other institution of higher learning for any award.

 $\mathbf i$ 

. . . . . . . . . . . . . . . Sign

 $Sign. 1/41$ 

Name: OKABO RONALD

**Name: KISHMAT AMEGERE** 

(Student)

Date 26/08/2009

Date 26/08/2009

(Student)

## APPROVAL

I hereby certify that this work was done under my supervision and approved for submission to the University.

Signed Dofin

Name: MR MUTAASA AHMED

(Supervisor) Date.. $\partial U$ ...

## DEDICATION

We give thanks to Almighty God for the life and protection that he has granted us.Our parents; Mr Idony Thomas, and Mrs Zaitun Yusuf, brothers; Okabo Samuel Job, Otwani Yusuf, Orone and Mbarak, Sisters; Mariam and Leila and cousins; Okello Eaton, Fatma & Najma, all our classmates and friends, on whose love and support we depend.

# ACKNOWLEDGEMENT

Thanks must be extended to, the almighty God for the guidance and protection throughout our course.Mv supervisor Mr. Mutaasa who has been instrumental and inspirational in the production of this work. Our parents Thomas and Mrs Zaitun Yusuf ,uncleDr .W.OIila,our entire coursemates,James,David,Kigongo ,Justus, and others who played a great role in financing our studies, special thanks to our families for the love and kindness showed to us during writing of project.

# TABLE OF CONTENTS

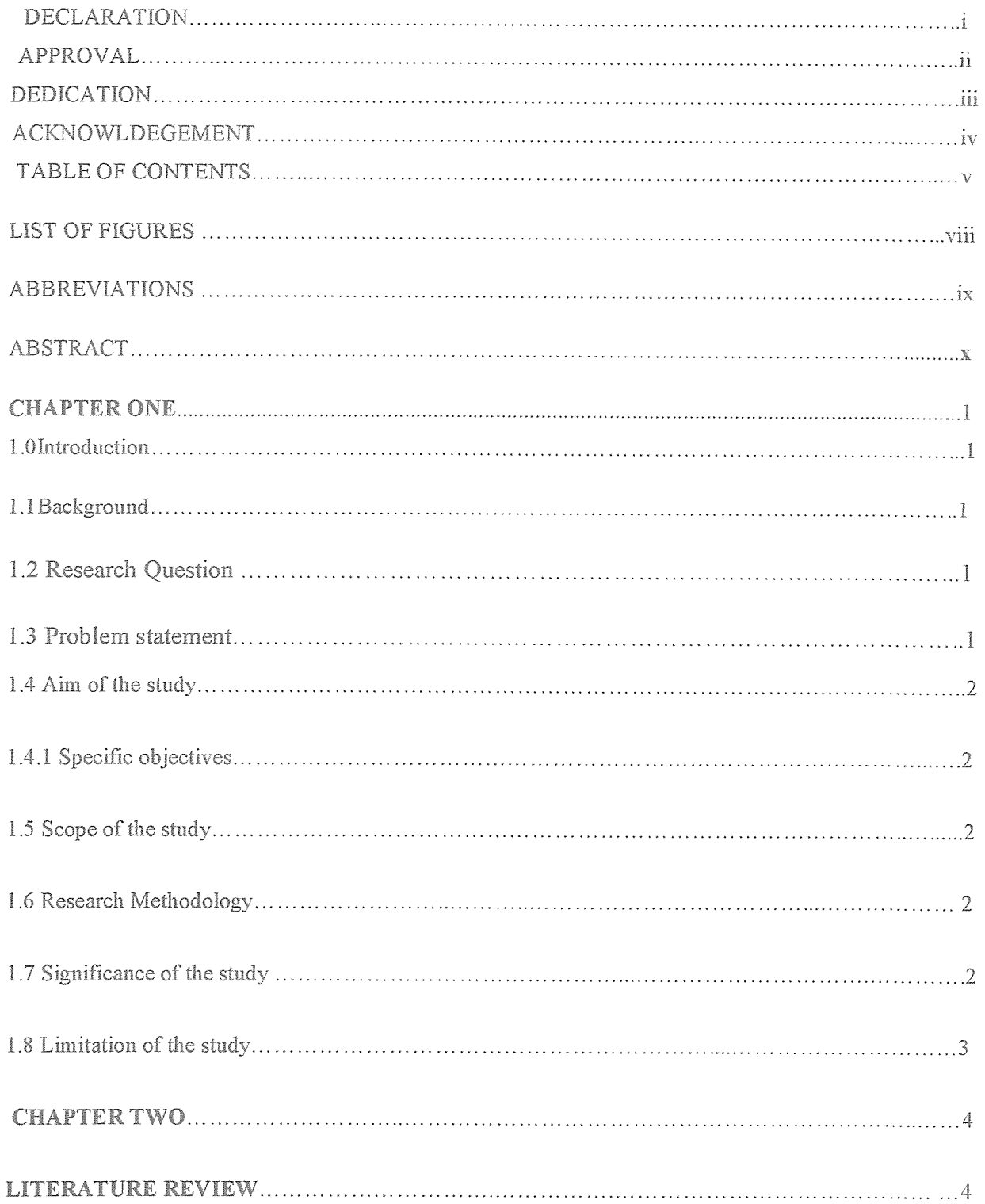

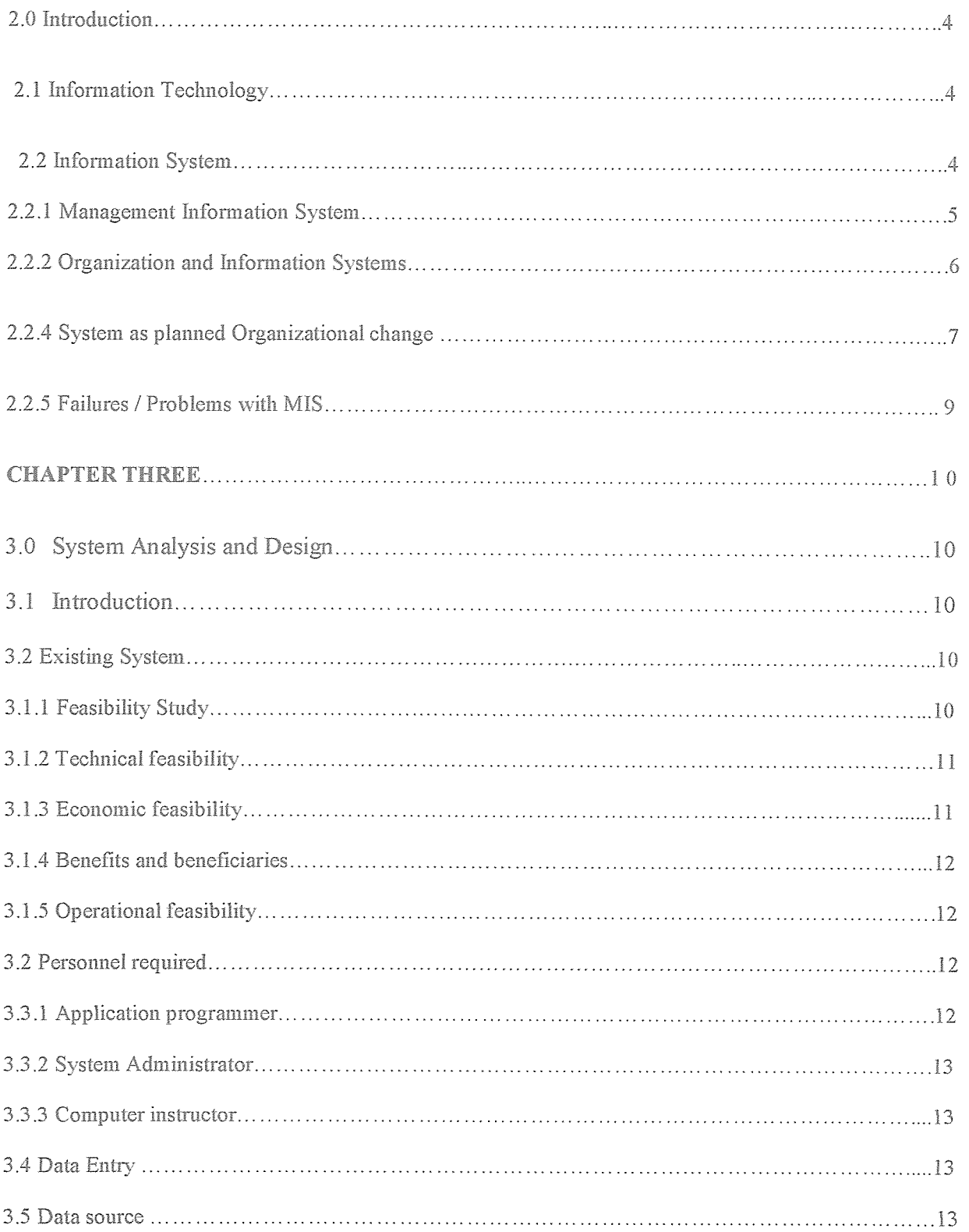

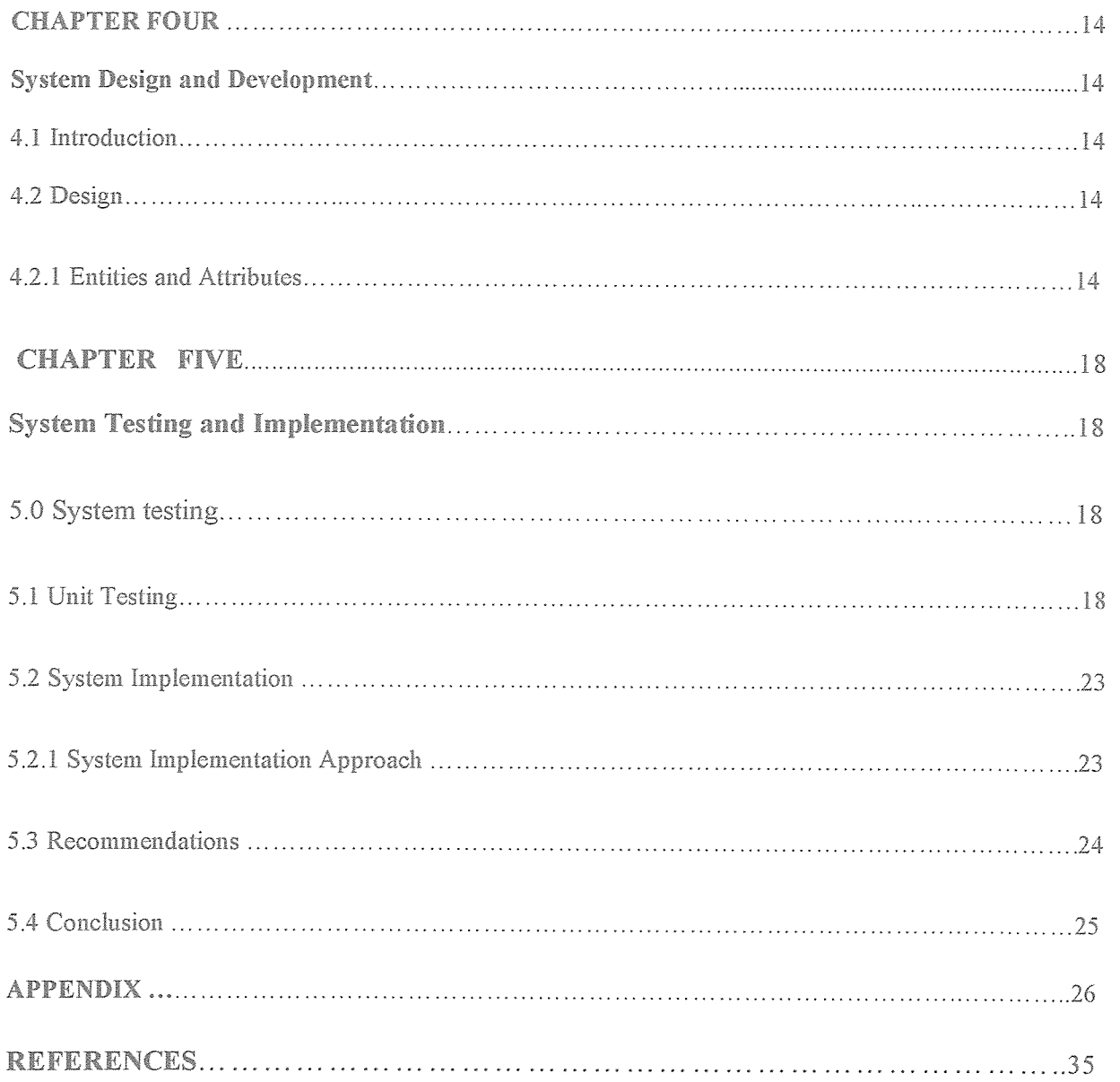

# LIST OF FIGURES

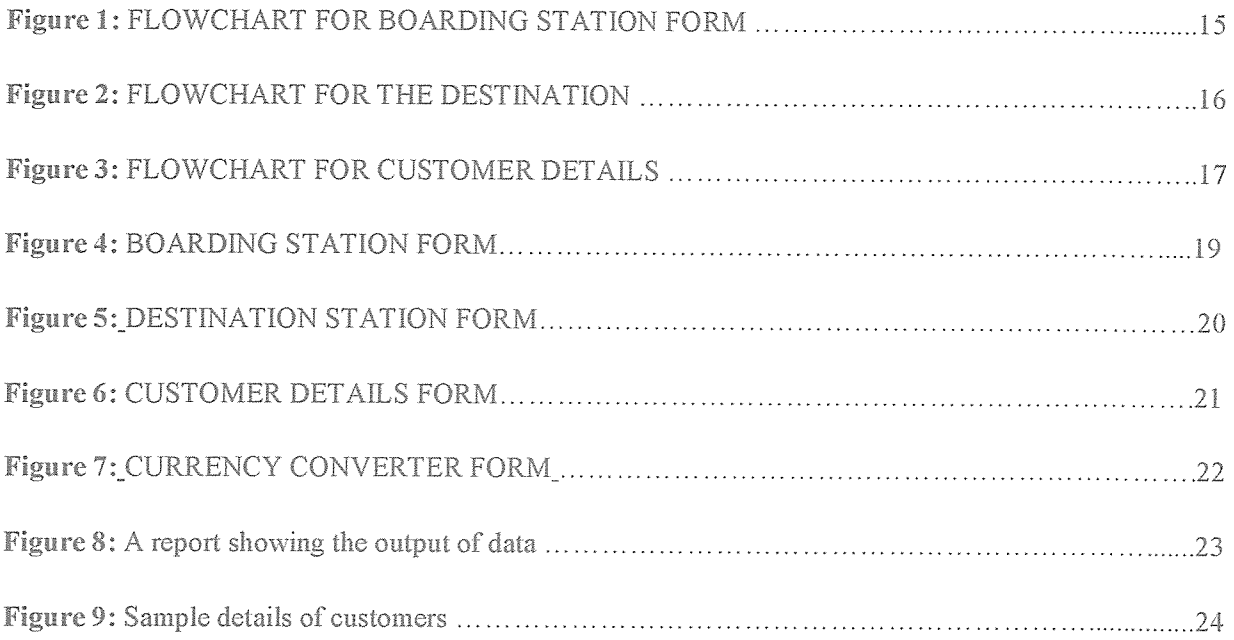

#### ABBREVIATIONS

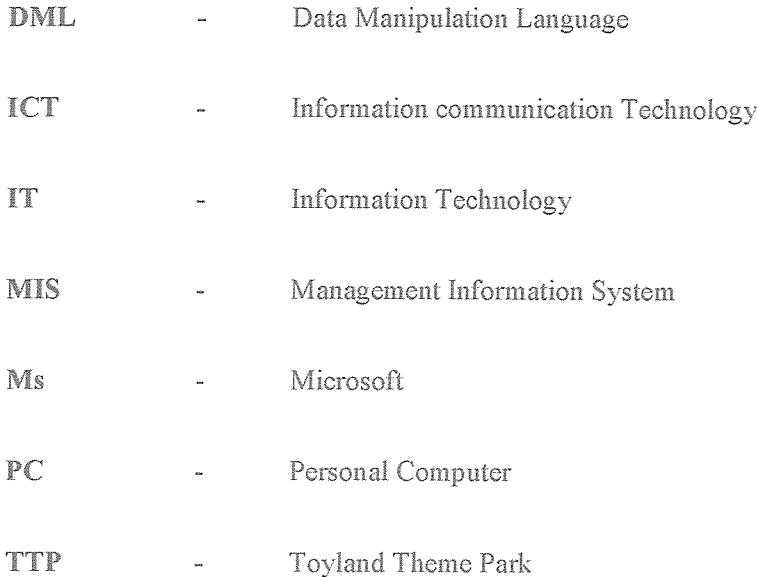

#### ABSTRACT

The Train Ticketing System is developed to show the effectiveness and efficiency of the park towards its customers who visit the park. It's developed with the aim of providing easy and quick access of the customers to these various attractions through the purchase of the tickets.

The database involves vital information about the parks transactions which are got from the customers who visit the site which so far facilitate in decision making process of the company.

# **CHAPTER ONE**

#### LO Introduction

This project soughts to explore the challenges of data processing and management in Toyland Theme Park with an aim of designing <sup>a</sup> Computerised Train Ticketing System that will help in tracking movements of customers (passengers) who visit the park during their holidays.

## LI Background

Toyland Park is a major theme park found in Uganda and is owned by Sophie Namakula. Due to its vast increase in size of its site and a range of attractions that the park offers, Customers have found it increasingly difficult to visit the majority of these attraction sites during their holiday stay.

Because of this problem, a series of train stations have been built to enable easy and quick access to these attractions sites for its customers through the purchase of these Train Tickets.

#### 12 Research Question

What information system is currently in use and how can the project desighners develop a better Computerised Train Ticketing System for Toyland Theme Park

#### L3 Problem statement

With computers being ubiquitous as they are today, there's hardly any large business that does not rely extensively on their IT for purpose of planning, management and evaluation. However a company like Toyland Theme Park has been having problems with its customers who found it difficult in visiting various attractions because of the use of both manual and traditional management system in retrieval, storage and dissemination of data that concems boarding of the train from whichever station. In this study <sup>a</sup> fully running system is designed where vast amount of data can be entered quickly and easily onto a computer by a data processor, allowing faster information retrieval, data dissemination and quicker reflexes for data processing and analysis.

# 1.4 Aim of the study

The overall objective of this project is to ensure effective and efficient management of Information and Transportation of customers by designing a Computerised Train Ticketing System in Toyland Theme Park.

#### 1.4.1 Specific objectives

1. To record names of customers boarding the train.

- 2. To record both the boarding and destination stations.
- 3. To record the time of departure and arrival.

4. To record the amount of money paid by passengers and the discount given to a family on Board

## 1.5 Scope of the study

This study will focus mainly on ticket services, taking into account all the passengers who board the train.

#### 1.6 Research Methodology

This refers to the techniques the project designer used to gather data tha facilitated the design and development of the new system.

The project designer gathered all the necessary information by consultation of various documents within the Institute and the Internet.

# 1.7 Significance of the study

- It will help Train Company in fast data processing, analysis and generation of statistical reports for decision making.
- This study will assist Toyland Theme Park company to manage vast amount of  $\bullet$ data that concerns ticketing services

• The study will help the company to asses the performance of their business based on the information generated from the transport management system and smoothen their activities.

# 1.8 Limitation of the Study.

- The project research relied mainly on consultation method documentation and the Internet, therefore achieving accuracy was a challenge. The project designers overcame this by meeting proffessionals.
- · Financial and time constraints were curbed by insistence on convenience during the execution of the project.

# CHAPTER TWO LITERATURE REVIEW

## 2.0 Introduction

This chapter took into consideration the concept and magnitude of Information Systems, Information Technology, the structure and effects of Information Systems in relation to an organization as it addresses the failures of Management Information System in designing a Train Ticketing System of Toyland Theme Park.

#### 2.1 Information Technology

Information Technology includes all matters concerned with the furtherance of computer science and technology and with the design, development, installation, and implementation of Information System and Applications.

(Avgvris.C.SanDiego State University 1988)

Information Technology architecture is an integrated frame work for aquiring and involving IT to achieve strategic goals. It has both logical and technical components. Logical components include mission, functional and Information requirments, system configurations, and Information flows. Technical components include IT standards and rules that will be used to implement the Logical architecture.

(Buss. Martin D.J www.ichnet.org/glossary.htrn)

#### 2.2 Information System

Information System can be defined technically as <sup>a</sup> set of interrelated components that collect (or retrieve), process, store, and distribute ifnformation to support decision making and control in an Organisation. In addition to supporting decision making, coordination, and control, Information Systems may also help managers and workers analyse problems, visualise complex subjects, and create new products.

(Page 99 Managing Digital Firms,  $7<sup>th</sup>$  edition by Kenneth Laudon)

Information system means an interconnected set of information resources under the same direct management control that shares common functionality. A system normally includes hardware, software, information, data, applications, communications and people. (ostinato. stanford.edu/hipaa-feedback/definations.html)

#### 2.2.1 Management Information System

Management Information system is <sup>a</sup> set of interrelated components that collect, process, store and distribute to support decision making at management level.

Management information system is usually used within large organizations and is generally understood as an integrated, user-machine system that converts data from internal and external sources into information that provides a full range of functions.

These functions are associated with the design, development, enhancement and support of the information systems communications, hardware and software applications.

It will communicate this information to managers at all levels, in all functions, to enable them to make timely and effective decisions for planning, directing and controlling the activities for which they are responsible. An organization may have dozens of different information systems, some of which are useful for day-to-day operational decisions, and some of which are used in making tactical and strategic decisions. MIS is responsible for managing and administrating information as well as developing and managing all networking and computer resources.

According to Jon Sutherland, therefore the quality of an MIS depends on the design and what is required, which is awareness and understanding of the key principles and functions.

In a recent survey by Heathcote (1998), statistics show that both within the UK and USA existing MIS, often using expensive, advanced equipment, have had relatively little success in providing management with the information it needs. It is a valuable aspect of every business, as it looks at what types of computer systems are needed and adapts them. for their requirements.

To be successful a MIS must be designed and operated with some due regard to the organizational and behavioral principles as well as the technical factors.

#### 2.2.2 Organizations and Information Systems

Information systems and organizations influence one another. On the one hand, information systems must be aligned with the organization to provide information that important groups within the organization need. On the other hand, the organization must be aware of and open itself to the influences of information systems in order to benefit from new technologies. There are two definitions associated with the organization.

#### Organization (technical definition)

A stable formal and social structure that takes resources from the environment and processes them to produce outputs.

Organization *(behavioral* definition) A collection of rights, privileges, obligations, and responsibilities that are delicately balanced over a period of time through conflict and conflict resolution.

The interaction between information technology and organizations is very complex and is influenced by a great many mediating factors, including the organization's structure. standard operating procedures, politics, culture, surrounding environment, and management decisions. Managers must be aware that information systems can markedly alter life in the organization. They cannot successfully design new systems or understand existing systems without understanding organizations. Managers decide what systems will be built, what they will do, how they will be implemented, and so forth. Sometimes, however, the outcomes are the result of pure chance and of both good and bad luck.

This definition of organizations is powerful and simple, but it is not very descriptive or even predictive of real-world organizations. A more realistic behavioral definition of an organization is that it is a collection of rights, privileges, obligations, and responsibilities that are delicately balanced over a period of time through conflict and conflict resolution.

In this behavioral view of the firm, people who work in organizations develop customary ways of working; they gain attachments to existing relationships and they make

arrangements with subordinates and superiors about how work will be done, how much work will be done, and under what conditions.

# 2.2.3 How do these definitions of organizations relate to information system technology?

A technical view of organizations encourages us to focus on the way inputs are combined into outputs when technology changes are introduced into the company. The firm is seen as infinitely malleable, with capital and labor substituting for each other quite easily. But the more realistic behavioral definition of an organization suggests that building new information systems or rebuilding old ones involves much more than a technical rearrangement of machines or workers that some information systems change the organizational balance of rights, privileges, obligations, responsibilities, and feelings that have been established over a long period of time.

Technological change requires changes in who owns and controls information, who has the right to access and update that information, and who makes decisions about whom, when, and how. For instance, Procter and Gamble's collaborative planning and forecasting system provides both retailers and Procter and Gamble managers with more information to make production decisions. This more complex view forces us to look at the way work is designed and the procedures that are used to achieve outputs.

The technical and behavioral definitions of organizations are not contradictory. Indeed, they complement each other: The technical definition tells us how thousands of firms in competitive markets combine capital, labor, and information technology, whereas the behavioral model takes us inside the individual firm to see how that technology affects the organization's inner workings. However each of these definitions of organizations can help explain the relationship between information systems and organizations.

# 2.2.4 Systems as Planned Organizational Change

Here we emphasize that an information system is a socio-technical entity, an arrangement of both technical and social elements. The introduction of a new information system

involves much more than new hardware and software. It also includes changes in jobs, skills, management, and organization. In the socio-technical philosophy, one cannot install new technology without considering the people who must work with it. When we design a new information system, we are redesigning the organization.

One important thing to know about building a new information system is that this process is one kind of planned organizational change. System builders must understand how a system will affect the organization as a whole, focusing particularly on organizational conflict and changes in the locus of decision making. Builders must also consider how the nature of work groups will change under the new system. Systems can be technical successes but organizational failures, because of a failure in the social and political process of building the system. Analysts and designers are responsible for ensuring that key members of the organization participate in the design process and are permitted to influence the system's ultimate shape.

New information systems can be powerful instruments for organizational change, enabling organizations to redesign their structure, scope, power relationships, workflows. products, and services

# 2.2.5 Failures/Problems with MIS

Management Information Systems are generally extremely complex and implementation tends to involve dozens of people from both within and outside the organization. The types of problems that occur are as follows:

- Lack of management involved with the design.
- $\bullet$ Lack of management knowledge of ICT systems and there capabilities.
- Undue concentration on low-level data processing.  $\circ$
- Inadequate analysis.  $\circledcirc$
- Inappropriate emphasis of the computer system. ۰
- Lack of team work  $\bullet$
- Lack of management support.  $\bullet$
- Cost of maintenance.
- Lack of professional standards. It is also costly to set up and maintain although in the long run it is feasible.

Other tasks include maintaining <sup>a</sup> log of assets on all computer systems, performing routine maintenance on both hardware and software, keeping all operating systems and programs updated with the latest software, regular data back up procedures, network administrative functions such as user accounts, maintaining security of systems.

There are many benefits and characteristics for an organization because the MIS is useful at every level within the organization. This is so that the design, implementation and operation of the MIS are the result of informed decisions and judgments rather than haphazard development without real regard to organizational requirements. The key features are:

- Producing information of <sup>a</sup> sophisticated nature;
- Providing information at a crucial period of decision making;
- Aiding in the decision making process;

Processing information stored within databases. This means that there needs to be a close collaboration between the programmers and the managers who need to access the information. Here are some of them:

- It is flexible, allowing many ways of analyzing data and evaluating information;
- It is capable of supporting a range of skills and knowledge.
- If <sup>a</sup> task is interrupted, for whatever reason, it can be resumed at <sup>a</sup> later time.
- It is able to capture and report specific information rather than unnecessary information overload.

# CHAPTER THREE

#### SYSTEM ANALYSIS AND DESIGN

#### 3.0 Introduction

This chapter concentrates mainly on the system analysis, design, data integrity and data processing of the system.

#### 3.1 Existing System

Toyland Theme Park was initially a park with <sup>a</sup> very small site but due to the vast increase of its size now and the range of attractions; customers have found it increasingly difficult to visit the majority of these attractions during their holiday stay and to reduce this Toyland has built a series of train stations to enable easy and quick access to these attractions for its customers through the purchase of train tickets to these various hotels, dinner, theme parks which will be achieved through the design and implementation of <sup>a</sup> Ticketing System.

#### **Expectation of the Ticket System**

- Enable easy and quick access to the various attractions of its customers through the purchase of the tickets.
- Provide a systematic and computerized train enquiry and booking system
- Prevent loss of financial and other confidential documents.
- Provide the management with precise and accurate information necessary for decision making.

#### 3.1.1 Feasibility study

The project designers believe that <sup>a</sup> system is considered feasible if it is manageable. Under this project the following feasibility aspects were put into consideration;

- Technical feasibility
- Economic feasibility
- Operational feasibility

# 3.1.2 Technical feasibility

This determines whether the project activities can be accomplished with the available equipments, software technology and the available personnel? If new technology is required, what is the likelihood that it can be developed? The following hardware requirements below were recommended to Toyland Theme Park.

# Harthvare requirements

- Memory capacity 256MB RAM
- Hard disk 40 GB
- Pentium 4 processor supporting front side bus (FSB) speed.
- LCD monitor 17 inch
- UPS

# Software requirements

The project designer affirms that the system will operate using Visual basic application and Microsoft Excel on windows XP piat form.

The user interface and form will be designed using;

- Visual basic application
- Microsoft Excelas an ideal choice.

# Technical know~ how

Basic knowledge of these key areas is a mandate

- Knowledge on Visual basic 6.0
- Knowledge on Microsoft Excel

# 3.1.3 Economic feasibility

This was meant to determine whether there are sufficient benefits to make the cost acceptable. The project designers discovered that there are sufficient tangible and non tangible benefits in creating this ticketing system.

#### 3.1.4 Benefits and beneficiaries

- TTP train ticketing system will provide insightfull information to the management, staff and users which will enable them. come up with polices that improve the services offered.
- TTP ticketing system intends to provide better control of information. This intends to minimize the financial losses incurred due to disorganized information.
- TTP train ticketing system will reduce the waiting period for both passengers / customers during the booking period.
- Ensure confidentiality of financial information that's to say no mysterious loss of financial documents and thus improved services and the general Park's work flow.

### 3.1.5 Operational feasibility

#### System user

The users are important in a computer system that's to say an information system is no better than its users. The project designers endeavored to ensure that the proposed information system does not receive resistence from the users. Once the Train Ticketing System is developed and fully functional,a positive response is highly expected from the users.

The users are acquainted with the fundamentals of Ms Excel and Visual Basic 6.0.

#### 32 Personnel required

Designing a system demands the involvement of different kinds of people whose joint contribution create excellent results, the required personnel include the Application programmers, system administrators, computer instructors.

#### 3.3.1 Application programmer

These are proffessionals who interact with the database system by use of the data manipulation language.

A DML is one that provides a set of operation like delete, search, and insert which are very vital during program testing. Application programmer with atleast a degree in computer science or IT from a recorgnised University is recommended to handle this system.

#### 3.3.2 System Administrator.

The system administrator has the overall control of the system and decides who should have access to the database and who should not.

## 3.3.3 Computer instructor

These take the responsibility of teaching the staff how to interact with the new system in order to achieve their required objectives.

#### 3.4 Data entry

Data gathered is entered through data entry forms which are part of the system .These data entry forms ensures high level of data validity as well as the database itself.

#### 3.5 Data sources

The sources of the data were mainly from the documents for example text books from Kampala International University Library, websites professionals in the field of IT which acted as reliable sources from which data about Train Ticketing Systems (TTS) was got.

# CHAPTER FOUR SYSTEM DESIGN AND DEVELOPMENT

# 4.0 Introduction

Under this chapter, the project designer shows how the system will meet the requirements identified during system analysis. This stage is normally refered to as the logic and physical design stage.

# 4J Design

The logical design represents the system using flow diagrams, table and forms, Basically the tables and forms were designed using Ms Excel and Visual Basic 6.0. Ms Excel was used to establish data source for the application. Preferred colours were pink and cream.

# 4J.i Entities and Attributes

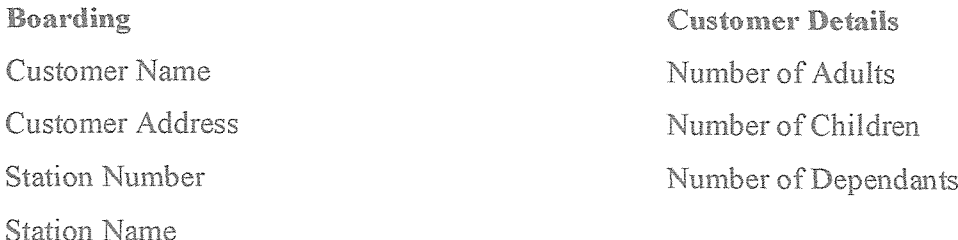

Destination Station Number Station Name Number of stops

# FLOWCHART FOR BOARDING STATION FORM

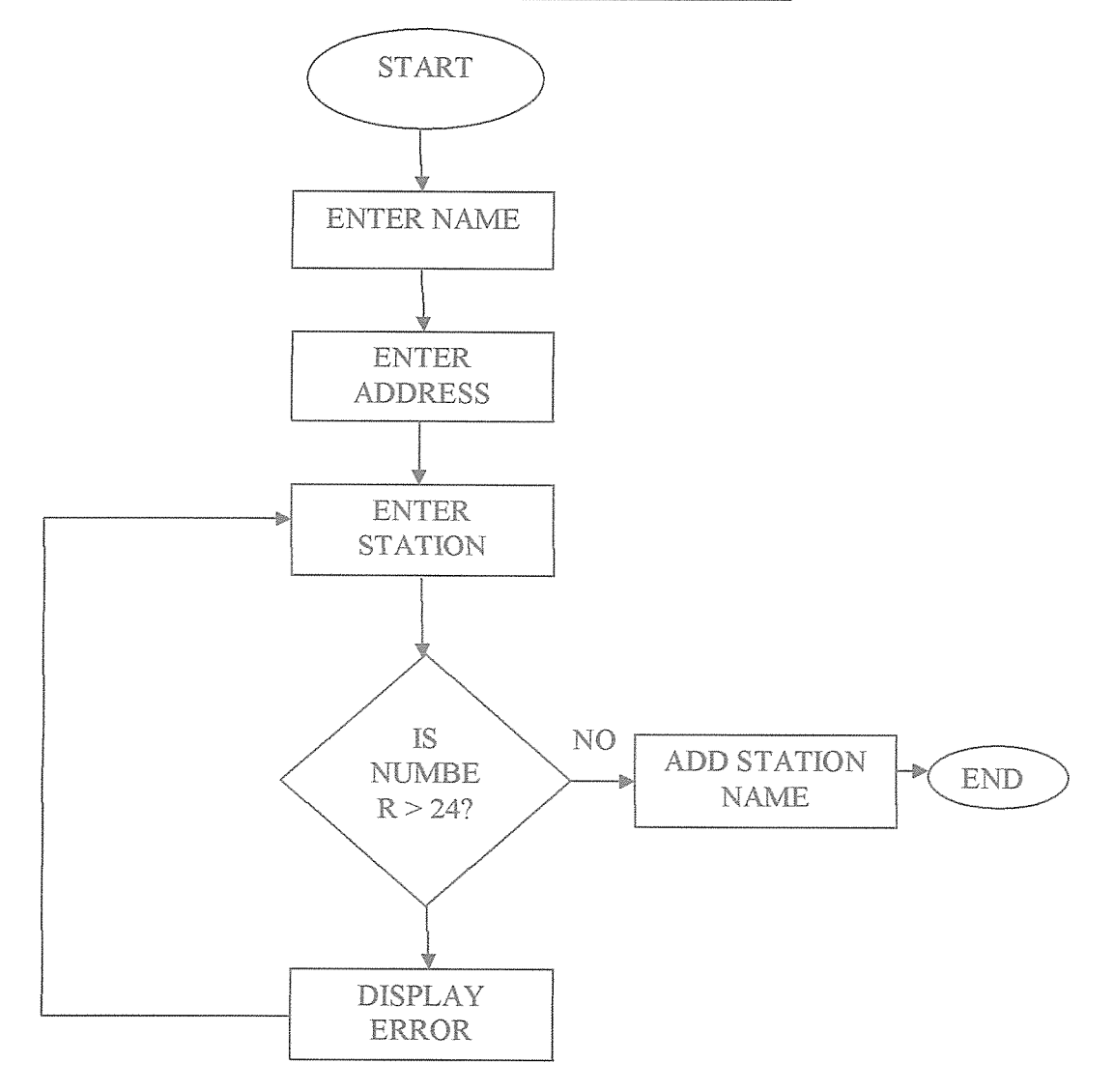

Figure <sup>1</sup>

# FLOWCHART FOR THE DESTINATION

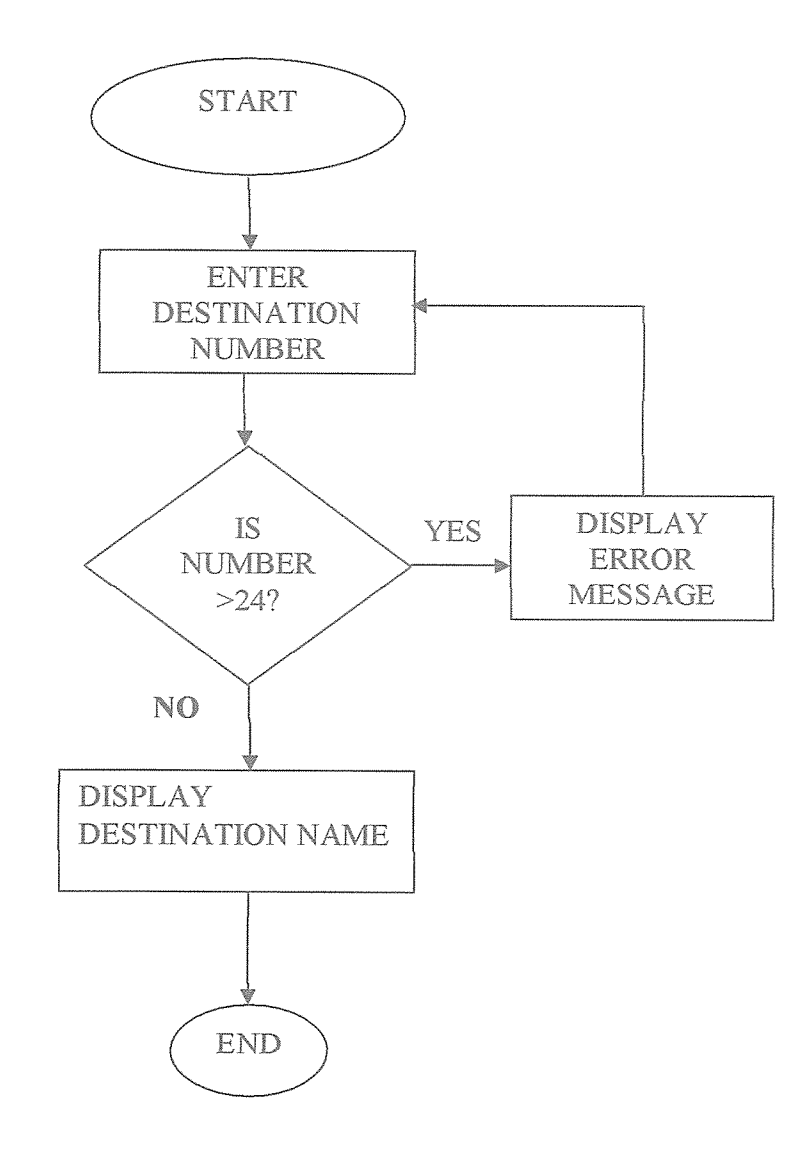

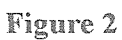

# FLOWCHART FOR CUSTOMER DETAILS

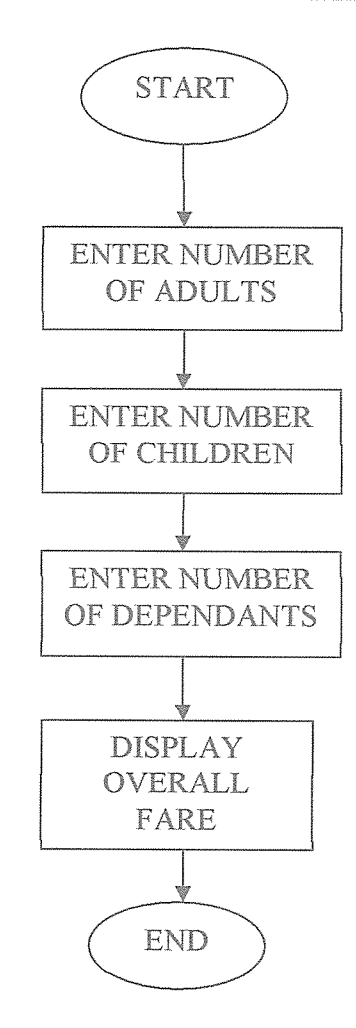

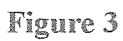

#### **CHAPTER FIVE**

# **SYSTEM TESTING AND IMPLEMENTATION**

#### 5.0 System Testing.

The TTP Train Ticketing System was used experimentally to ensure that the system does not fail.

To ensure that the system runs according to its specifications, special test data was used for processing and the results examined.

# 5.1 Unit Testing

Unit testing was preferred ahead of system testing, individual parts of the program were tested using "made up / sample data and a positive response was received for example the command buttons showed consistency without any error reports, program response time was good thus rendering the test phase a success as seen in the sample designs below

The figures below show how successfully data was entered by a user in the form.

# BOARDING STATION FORM

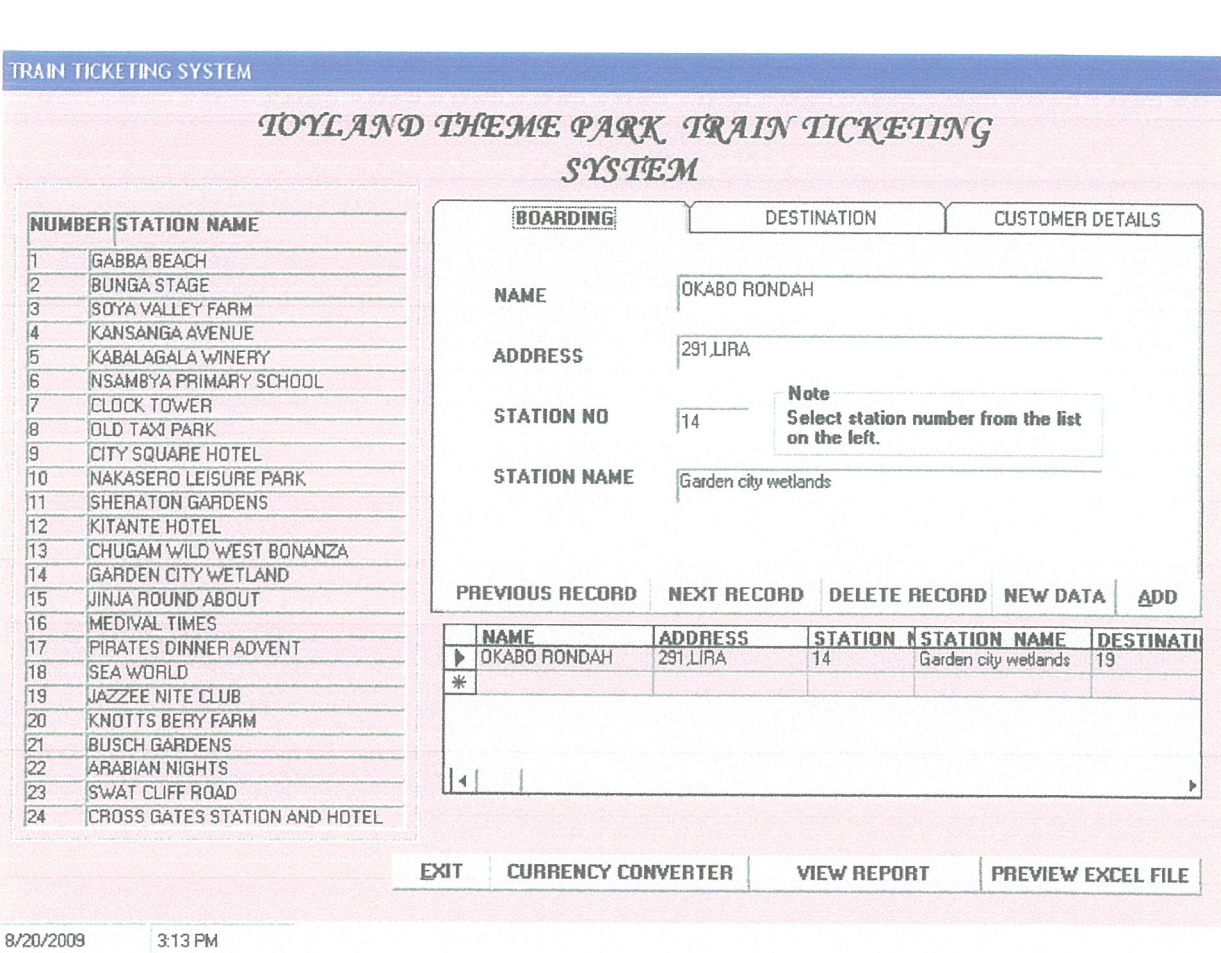

Figure 4

# **DESTINATION STATION FORM**

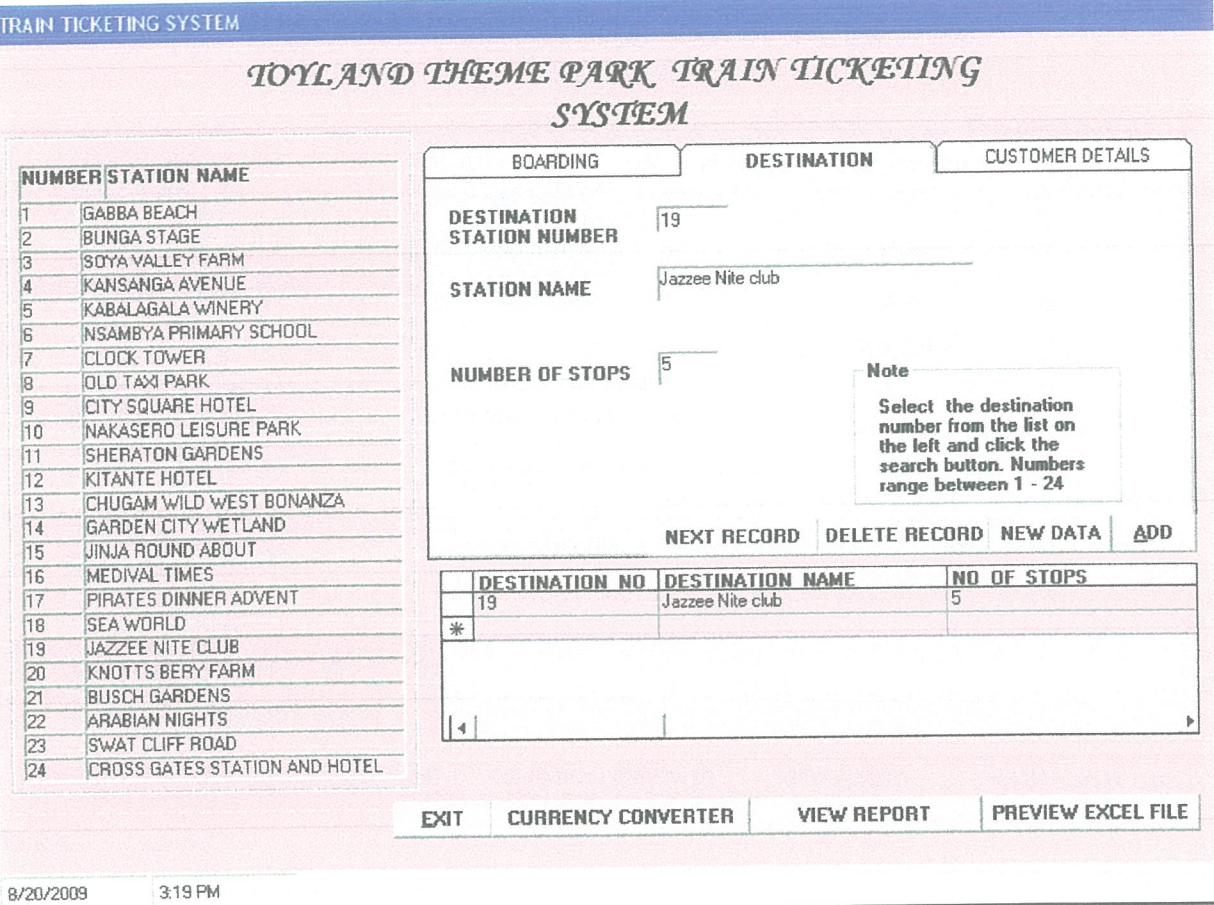

Figure 5

# **CURRENCY CONVERTER FORM**

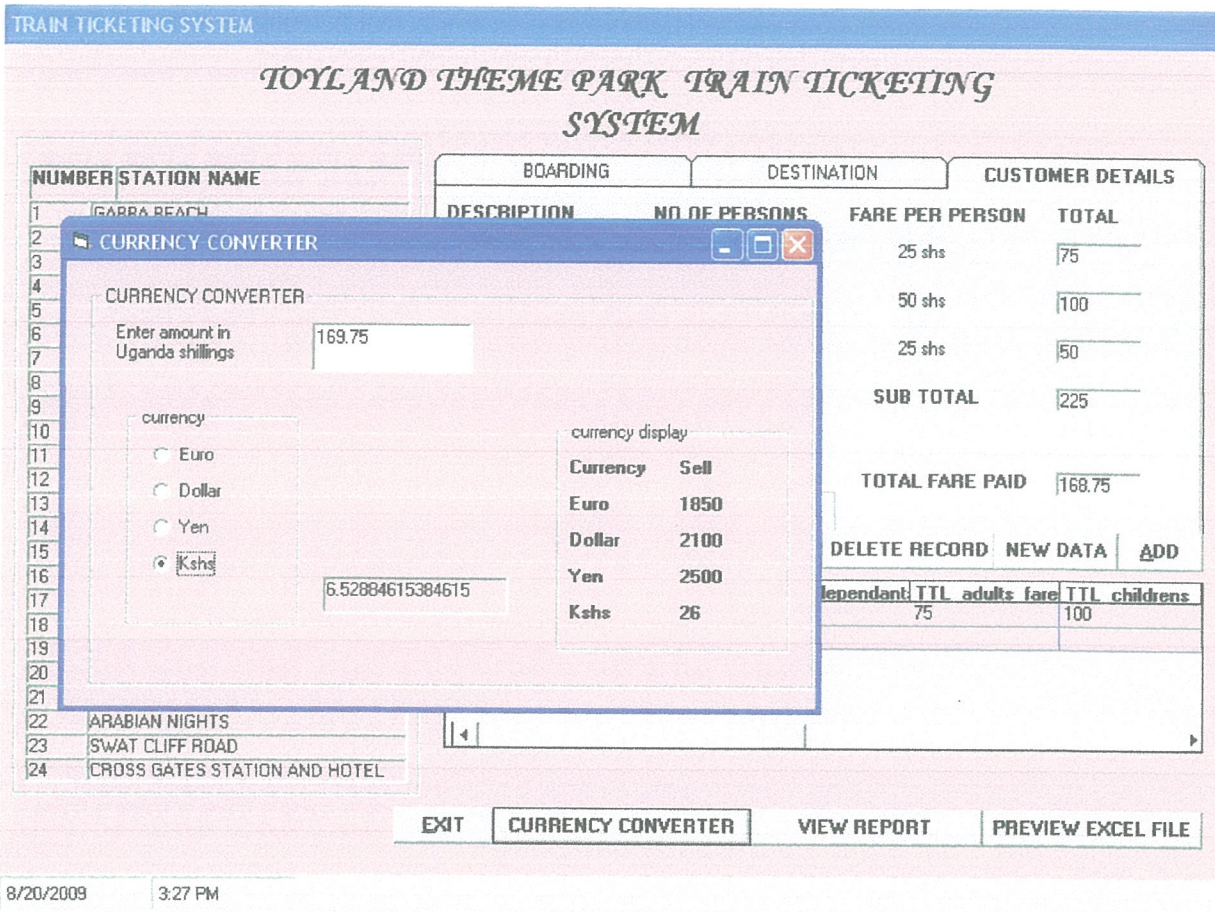

# Figure 7

The TTP Train Ticketing system was considered functional and therefore qualified for implementation phase.

# 5.2 System Implementation.

After a number of tests, the project designers of TTP Train Ticketing System recommended the system to be put into use which involved converting the hardware, software, and files to meet the requirement of the new system and training users.

Fore instance new PCs were acquired that meet the system requirements, aplications that worked on the old system were made to work on the new system and the databases updated.

# 5.2.1 System Implementation Approach

The project designners recommended the use of parallel implementation where by both the old and the new system are used comparably.

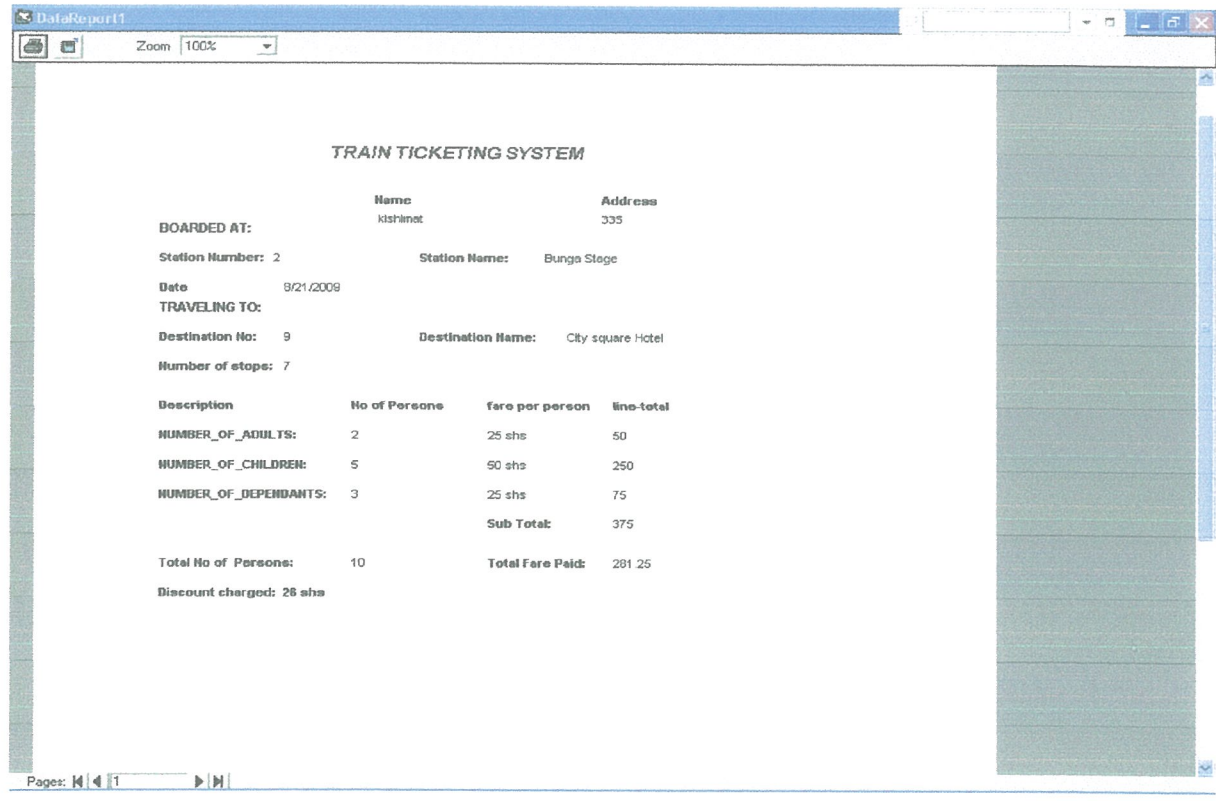

## Below is a Report of the final output of data entered in the database

Figure 8

Database showing the sample details of customers entered.

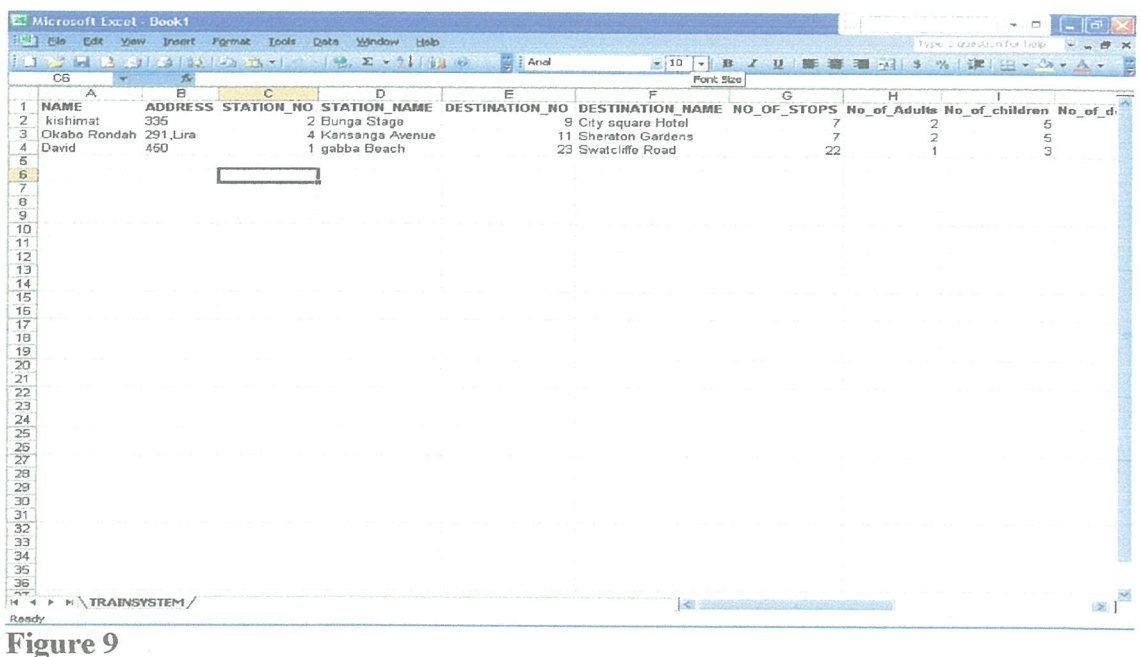

# **5.3 Recommendations**

The project designers recommended the following requirements for the system

# **Hardware Requirements**

- Memory capacity 256MB RAM
- Hard disk 40GB
- $\bullet$  Pentium 4 processor
- LCD monitor 17 inch
- $\bullet$  UPS

# **Software Requirements**

During installation, the database should be installed first to allow easy access and viewing of the database before the final installation of the software

# **5.4 CONCLUSION**

There is truly need to implement the new system because of its added advantages to the customers and the theme park staff / administration at large. Implementation of this system is not easy because of the expenses to be incurred by the company / park in acquiring the system's requirements and specification for efficiency.

The train ticketing system also helps in provision of employments to people who have knowledge of information system in general which is very helpful to the company because it will solve the problem of unemployment to some extent and encouragement to the development of information technology country wide.

#### **APPENDICES**

In the appendix is <sup>a</sup> sample of codes of what I used to design my system so as to make it function with connectivity to the Excel Database.

Private Sub Command1 Click() declare variables for storing name and address Dim strName As String Dim. strAddress As String strName = txtName.Text strAddress = txtAddress.Text 'test whether values entered by user 'much the station numbers If  $Val(Text3.Text) = 1$  Then Label5.Caption = "gabba Beach" Label34.FontBold = True Else  $Label34.FontBold = False$ End If If  $Val(Text3.Text) = 2$  Then Label 5. Caption  $=$  "Bunga Stage"  $Label35.FontBold = True$ Else Label35.FontBold = False End If If  $Val(Text3.Text) = 3$  Then LabelS.Caption = "Soya Valley Farm" Label36.FontBold = True Else Label36.FontBold = False End If If  $Val(Text3.Text) = 4$  Then Label5. Caption  $=$  "Kansanga Avenue"  $Label37.FontBold = True$ Else Label37.FontBold = False End If If  $Val(Text3.Text) = 5$  Then Label5.Caption = "Kabalagala Winery" Label38.FontBold = True Else Label38.FontBold = False End if

If  $Val(Text3.Text) = 6$  Then Label5.Caption = "Nsambya Primary School"  $Label39.FontBold = True$ Else Label39.FontBold = False End If If  $Val(Text3.Text) = 7$  Then Label5.Caption = "Clock Tower"  $Label 40.FontBold = True$ Else Label4O.FontBold = False End If If  $Val(Text3.Text) = 8$  Then Label5.Caption = "Old Taxi Park" Label4l.FontBold = True Else  $Label 41$ . FontBold = False End If If  $Val(Text3.Text) = 9$  Then  $Label5.Caption = "City square Hotel"$  $Label 42. FontBold = True$ Else  $Label 42.FontBold = False$ End If If  $Val(Text3.Text) = 10$  Then Label5.Caption = "Nakasero Leisure Park" Label43 .FontBold = True Else Label43 .FontBold = False End if If  $Val(Text3.Text) = 11$  Then Label5 Caption = "Sheraton Gardens" Label44,FontBold = True Else  $Label 44.FontBold = False$ End If If  $Val(Text3.Text) = 12$  Then Label5.Caption = "Kitante Hotel"  $Label 45. FontBold = True$ Else Label45 .FontBold = False End If If  $Val(Text3.Text) = 13$  Then Label5. Caption = "Chogam Wild West Bonanza" Labei46.FontBold = True Else

 $Label 46$ . FontBold = False End If If  $Val(Text3.Text) = 14$  Then Label5.Caption = "Garden city wetlands" Label47.FontBold = True Else  $Label 47. FontBold = False$ End if If  $Val(Text3.Text) = 15$  Then Label5.Caption = "Jinja Round About" Label48 FontBold = True Else  $Label 48. FontBold = False$ End if If  $Val(Text3.Text) = 16$  Then Label5.Caption = "Medieval Times" Label49.FontBold = True Else Label49.FontBold = False End if If  $Val(Text3.Text) = 17$  Then Label5.Caption = "Pirates dinner Adiventure" LabelSO.FontBold = True Else Label50.FontBold = False End If If  $Val(Text3,Text) = 18$  Then Label5.Caption = "Sea World"  $Label 51. FontBold = True$ Else.  $Label 51$ . FontBold = False End If If  $Val(Text3,Text) = 19$  Then LabelS.Caption = "Jazzee Nite club" Label52.FontBold = True Else LabelS2.FontBold = False End If If  $Val(Text3.Text) = 20$  Then Label5. Caption = "Knott's Berry Farm" LabelS3 .FontBold = True Else Label53 .FontBold = False End If If  $Val(Text3.Text) = 21$  Then Label5.Caption = "Busch Gardens"

 $Label 54.FontBold = True$ Else Label54.FontBold = False End If If  $Val(Text3.Text) = 22$  Then Label5. Caption  $=$  "Arabian nights"  $Label 55. FontBold = True$ Else Label55.FontBold = False End If If  $Val(Text3.Text) = 23$  Then Label5.Caption = "Swatcliffe Road"  $Label 56. FontBold = True$ Else  $Label56$ ,  $FontBold = False$ End If If  $Val(Text3.Text) = 24$  Then Label5.Caption = "Cross Gates Station & Hotel"  $Label 57. FontBold = True$ Else Labei57.FontBold = False End If End Sub

Private Sub Command10\_Click() 'display report DataReportl.Show End Sub

Private Sub Command<sub>11</sub> Click() 'show currency converter form frmcurrency. Show End Sub

Private Sub Command2 Click() 'test whether values entered by user 'much the station numbers If  $Val(Text2.Text) = 1$  Then Label61. Caption = "gabba Beach" End If If  $Val(Text2.Text) = 2$  Then Label6l .Caption = "Bunga Stage" End If If  $Val(Text2.Text) = 3$  Then

Labei6l .Caption = "Soya Valley Farm" End If If  $Val(Text2.Text) = 4$  Then Label6l Caption = "Kansanga Avenue" End If If  $Val(Text2.Text) = 5$  Then  $Label61$ . Caption = "Kabalagala Winery" End If If  $Val(Text2,Text) = 6$  Then Label61.Caption = "Nsambya Primary School" End If If  $Val(Text2,Text) = 7$  Then Label6l Laption = "Clock Tower" End if If  $Val(Text2.Text) = 8$  Then Label6l .Caption = "Old Taxi Park" End if If  $Val(Text2.Text) = 9$  Then Label61. Caption  $=$  "City square Hotel" End If If  $Val(Text2.Text) = 10$  Then Label6l .Caption = "Nakasero Leisure Park" End If If  $Val(Text2.Text) = 11$  Then Label6l .Caption = "Sheraton Gardens" End if If  $Val(Text2,Text) = 12$  Then Label6i .Caption = "Kitante Hotel" End If If  $Val(Text2.Text) = 13$  Then Label6l .Caption = "Chogam Wild West Bonanza" End If If  $Val(Text2.Text) = 14$  Then Label6l .Caption = "Garden city wetland" End If If  $Val(Text2.Text) = 15$  Then Labei61 Laption = "Jinja Round About" End if If  $Val(Text2.Text) = 16$  Then Label6l .Caption = "Medieval Times" End If If  $Val(Text2.Text) = 17$  Then Label61.Caption = "Pirates dinner Adiventure" End if If  $Val(Text2.Text) = 18$  Then Label61.Caption = "Sea World"

End If If  $Val(Text2,Text) = 19$  Then Label61.Caption = "Jazzee Nite club" End If If  $Val(Text2.Text) = 20$  Then  $Label61$ . Caption = "Knott's Berry Farm" End If If  $Val(Text2.Text) = 21$  Then Label6l .Caption = "Busch Gardens" End If If  $Val(Text2.Text) = 22$  Then Label61.Caption = "Arabian nights" End If If  $Val(Text2.Text) = 23$  Then Label6l .Caption = "Swatcliffe Road" End If If  $Val(Text2, Text) = 24$  Then Label61.Caption = "Cross Gates Station and Hotel" End If Label62.Caption =  $(Val(Text2.Text)) - (Val(Text3.Text))$ End Sub Private Sub Command3 Click() 'declare variables Dim A As Integer Dim B As Integer Dim C As Integer asign values to variables Label73.Caption =  $Val(Text4.Text) * 25$ Label74. Caption = Val(Text5. Text)  $*$  50 Label75.Caption =  $Val(Text6.Text) * 25$ Label79.Caption =  $Val(Text4.Text)$  +  $Val(Text5.Text)$  +  $Val(Text6.Text)$  $A =$ Label73.Caption  $B =$ Label74. Caption  $C =$  Label 75. Caption Label77. Caption =  $A + B + C$ If Label79.Caption > 6 Then Label83.Caption =  $((100 - 25) / 100)$  \* Label77.Caption Else Labei83 .Caption = Label77. Caption End if save record in the database Adodc1.Recordset.Save dgdBoarding,AllowAddNew = True End Sub

Private Sub Command5 Click() 'move to previous record in the database Adodc 1. Recordset.MovePrevious End Sub

Private Sub Command6 Click() 'move to the next record in the database Adodc I .Recordset.MoveNext End Sub

Private Sub Command7 Click() 'delete record from database Adodc1.Recordset.Delete End Sub

Private Sub Command8 Click() 'add new record in database Adodc1.Recordset.AddNew End Sub

Private Sub Command9 Click() 'declare a new excel application Dim objexcel As New Application Dim objwk As New Excel,Workbook 'make excel application visible objexceLVisible = True 'open excel application Set objwk = objexcel.Workbooks.Open("C:\Program Files\TRAINSYSTEM.mdb") End Sub

Private Sub Form Load() 'Add two pannels for date and time 'Display date and time Dim pnl As Panel With StatusBarl .Panels Set pnl =  $.\text{Add}(, , , \text{sbrDate})$ Set  $pnl = Add($ , , sbrTime) End With End Sub

Private Sub Option5\_Click() 'if button is clicked,make the calculation 'display the result If Option5.Value <sup>=</sup> True Then Label7.Caption =  $Val(Text1.Text) / 3000$ 

End If End Sub Private Sub Option6 Click() 'if button is clicked, make the calculation 'display the result If Option6, Value  $=$  True Then Label91.Caption = Val(Text7.Text) / 2100 End If End Sub Private Sub Option7 Click() 'if button is clicked,make the calculation 'display the result If Option7.Value <sup>=</sup> True Then Label91.Caption =  $Val(Text7.Text) / 4000$ End If End Sub Private Sub Option8 Click() 'if button is clicked,make the calculation 'display the result If Option8.Value <sup>=</sup> True Then Label9i .Caption = Val(Text7.Text) / 26 End if End Sub Private Sub Text2 Change() 'display an error message if the user 'enters a station number that doesn't exist. If  $Val(Text2.Text) > 24$  Then MsgBox "This Station Doesn't exist" Label6l .Visibie = False Label62.Visible = False  $Command2.Visible = False$ Else  $Label 61$  Visible = True Label62.Visibie = True  $Command2.Visible = True$ End If End Sub Private Sub Text3 Change()

'display an error message if the user 'enters a station number that doesn't exist. If  $Val(Text3.Text) > 24$  Then

MsgBox " This Station Doesn't exist" Label5.Visible False Command1.Visible = False Else Label5,Visible = True Command1.Visible = True End If End Sub

#### **REFERENCES**

Avgyris.C SanDiego State University 1988 Buss, Martin D.J www.ichnet.org/glossarv.htm Managing Digital Firms, 7<sup>th</sup> edition by Kenneth Laudon Ostinato.stanford.edu/hipaa-feedback/definations.html Introduction to Data Processing by Carl Feingola Hoomwood www.gao.gov/policy/itguide/glossary.html William J Kattinjen www.ojp.usdoj.gov/BJA/evaluation/glossary/glossary-i.htm Using Information Technology by William Sawyer Oracle Programming with Visual Basic by Nick Snow don The Microsoft Excel <sup>5</sup> Visual Basic for Application References

Introduction to Programming Using Visual Basic 6.0 4<sup>th</sup> Editions by David I. Schnieder